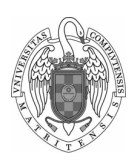

Facultad de Informática Universidad Complutense de Madrid

#### Fundamentos de Computadores II - Práctica 4 C y ensamblador

Daniel Báscones [\(danibasc@ucm.es\)](mailto:danibasc@ucm.es)

27 de marzo de 2023

# 1. Objetivos

En esta práctica profundizaremos en nuestros conocimientos sobre la programación en en ensamblador sobre RISC-V creando proyectos con varios ficheros fuente, algunos de ellos escritos en lenguaje C y otros escritos en lenguaje ensamblador. Los objetivos concretos son:

- Comprender la diferencia entre variables locales y variables globales, en su almacenamiento a bajo nivel.
- Comprender el significado de símbolos estáticos (variables y funciones).
- Analizar los problemas que surgen cuando queremos utilizar varios ficheros fuente y comprender cómo se realiza la resolución de símbolos.
- Comprender la relación entre el código C que escribimos y el código máquina que se ejecuta.
- Saber utilizar desde un programa escrito en C variables y rutinas definidas en ensamblador, y viceversa.
- Comprender el código generado por el compilador gcc.
- Conocer la representación de los tipos estructurados propios de los lenguajes de alto nivel.
- En esta práctica el alumno tendrá que crear un programa, escribiendo unas partes en C y otras partes en ensamblador, de forma que las rutinas escritas en C puedan invocar rutinas escritas en ensamblador y viceversa.

## 2. Tratando con diferentes tipos de datos

Hasta ahora, los accesos a memoria realizados han sido mediante las instrucciones lw y sw, que operan con 4 bytes a la vez. Es importante saber que existen instrucciones para manejar diferentes tamaños de dato, con y sin signo. Estas son:

- lb: Carga un byte (el menos significativo), extendiendo el signo a anchura de 32 bits.
- lbu: Como la anterior, pero completando con ceros a anchura de 32 bits.
- lh: Carga dos bytes (los menos significativos), extendiendo el signo.
- lhu: Como la anterior, completando con ceros.
- sb: Guarda un único byte (el menos significativo).
- sh: Guarda dos bytes (los dos menos significativos).

Estas instrucciones se utilizan para tratar, a nivel de ensamblador, con los tamaños que tienen los diferentes tipos de variables de C:

- bool / char: Se representa con un byte con signo, utiliza las instrucciones lb, sb.
- short int: Un entero corto de dos bytes, utiliza lh, sh.
- int: Un entero normal de cuatro bytes, que utiliza  $\mathbf{I}w$ , sw.
- unsigned char / unsigned short int: Tipos sin signo que utilizan, respectivamente, las instrucciones lbu, lhu. Nótese que para los stores, utilizan la versión normal sb, sh.
- \* <type>: Los punteros son un caso especial. Representan direcciones de memoria de 32 bits, y su verdadero valor se encuentra al acceder a dicha dirección de memoria. Al ser de 32 bits, utilizan lw y sw para su manejo independientemente del tipo al que apuntan. Ej:  $*$  int,  $*$  char  $y *$  short int son todos de 32 bits.

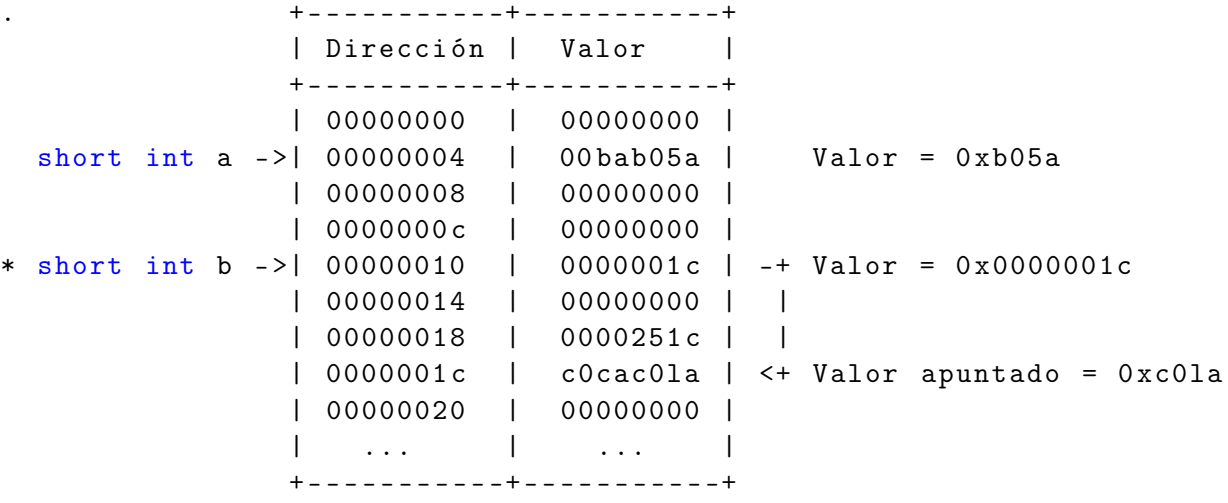

## 3. Pasando de C a ensamblador

Un código escrito en un lenguaje de alto nivel como C no puede ejecutarse directamente. Antes de ello, debe pasar por un compilador, a fin de generar las instrucciones en ensamblador que sí entiende el procesador. El compilador cuenta con varias herramientas:

- Preprocesador: Realiza una primera iteración sobre el código C, eliminando comentarios y resolviendo directivas de preprocesador (como #define) precedidas por #.
- **Compilador:** El compilador propiamente dicho. Procesa el código C y genera un código equivalente en lenguaje ensamblador (RISC-V en nuestro caso)
- Ensamblador: Partiendo del código ensamblador, genera un fichero objeto, que ya contiene las instrucciones en código máquina (binario). Las direcciones de memoria de funciones y símbolos aún no están asignadas, por lo que este fichero no es ejecutable.
- Enlazador: Utilizando uno o varios ficheros objeto, además de un ld\_script, el enlazador toma las instrucciones y símbolos y genera un fichero ejecutable, donde los diferentes símbolos (variables, funciones, etc) tienen una dirección de memoria asignada. Este fichero ya puede cargarse en la memoria indicada y ejecutarse.

NOTA: Para utilizar todas estas herramientas, debemos abrir una terminal (Escribiendo cmd en el menú de inicio de windows) y luego colocarla en el directorio de las herramientas de eclipse con cd <ruta a EclipseRV>\SysGCC\bin. Desde ahí podremos ejecutar las herramientas sobre nuestro código (el cual debemos copiar a la misma carpeta).

Veamos un ejemplo sencillo. Empezamos con el siguiente código:

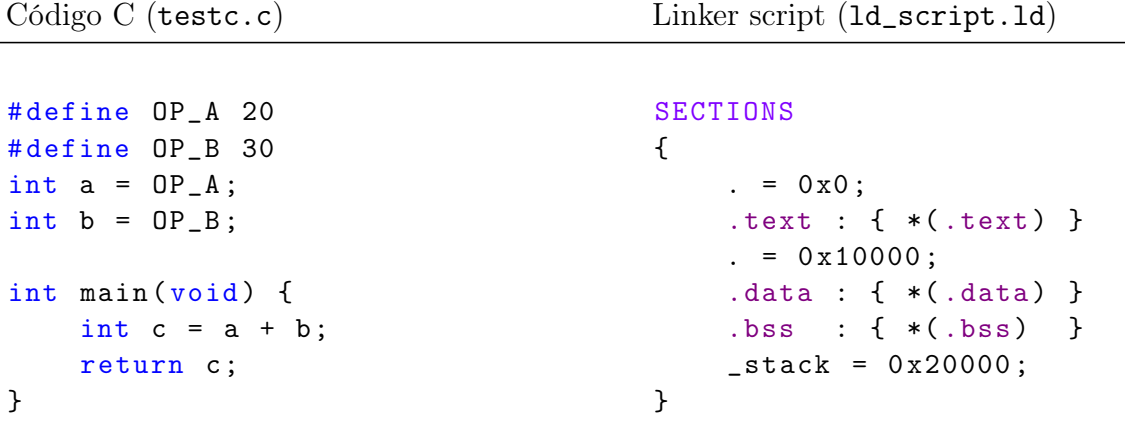

Podemos ejecutar el preprocesador con la sentencia:

```
> riscv64-unknown-elf-cpp testc.c -o out_prep.c
```
- Y el compilador, ejecutando:
- > riscv64-unknown-elf-gcc out\_prep.c -S -o out\_asm.s

```
# 1 " testc .c"
# 1 "<br/>built-in>"
# 1 "<command -line >"
# 1 "testc.c"
int a = 20;
int b = 30;
int main (void) {
    int c = a + b;
    return c;
}
                              . .file " out_prep.c "
                                  .option nopic
                                  .attribute arch ,
                                  " rv64i2p0_m2p0_a2p0_f2p0_d2p0_c2p0 "
                                  .attribute unaligned_access , 0
                                  .attribute stack_align , 16
                                  .text
                                  .globl a
                                  .section .sdata ,"aw"
                                  .align 2
                                  .type a, @object
                                  .size a, 4
                              a:
                                  .word 20
                                  .globl b
                                  .align 2
                                  .type b, @object
                                  . size b, 4b:
                                  .word 30
                                  .text
                                  .align 1
                                  .globl main
                                  .type main, @function
                             main :
                                  addi sp, sp, -32
                                  sw s0 ,24( sp)
                                  addi s0, sp, 32
                                  lui a5, %h i(a)lw a4, \sqrt[6]{log(a)(a5)}lui a5, %hi(b)lw a5, \sqrt[6]{\text{lo}}(b)(a5)add a5 ,a4 ,a5
                                  sw a5, -20(s0)1w a5, -20(s0)mv a0 ,a5
                                  lw s0 ,24( sp)
                                  addi sp, sp, 32
                                  jr ra
                                  .size main , . - main
                                  \therefore ident "GCC :\cup(GNU)\cup10.1.0"
```
Observamos que, el código preprocesado, ha visto resueltas las directivas de preprocesador #define, y se le han añadido algunos detalles de procedencia en forma de comentarios. El código ya ensamblado indica diferentes atributos del programa y de sus símbolos, además de contener el programa RISC-V equivalente al código C escrito. Algunas de las construcciones que utiliza pueden resultarnos desconocidas, y es que este código ensamblado no utiliza pseudoinstrucciones. Por ejemplo, tenemos las siguientes equivalencias:

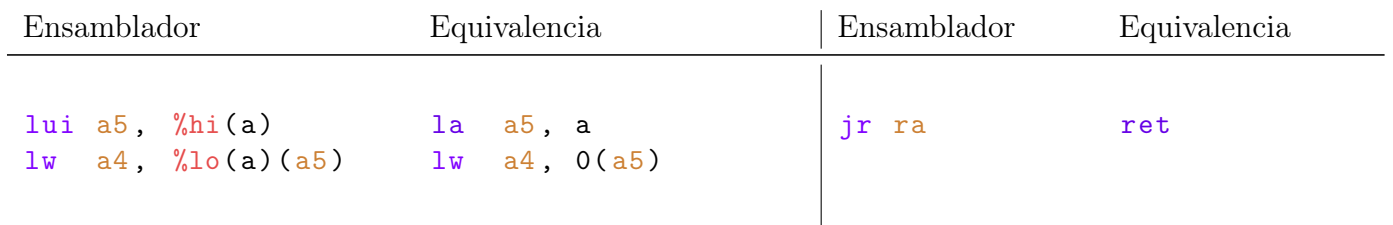

Nos falta únicamente generar el código máquina desde este fichero y después enlazarlo junto con el ld\_script.ld para conseguir el ejecutable. Lo hacemos con:

```
> riscv64-unknown-elf-gcc out_asm.s -c -o out_comp.o
```

```
> riscv64-unknown-elf-ld out_comp.o -T ld_script.ld -o out_linked.elf
```
Este fichero tiene un formato que no podemos leer en texto plano, por lo que necesitamos una herramienta que nos ayude a ver el contenido:

```
> riscv64-unknown-elf-objdump -xD out_linked.elf
out_linked.elf: file format elf64-littleriscv
architecture: riscv:rv64
start address 0 x0000000000000000
Sections :
Idx Name Size VMA LMA File
off Algn
 0 . text 00000024 0000000000000000 0000000000000000
 00001000 2**1
                CONTENTS , ALLOC , LOAD , READONLY , CODE
 1 . sdata 00000008 0000000000010000 0000000000010000
 00002000 2**2
                CONTENTS , ALLOC , LOAD , DATA
SYMBOL TABLE :
0000000000000000 l d . text 0000000000000000 . text
0000000000010000 l d . sdata 0000000000000000 . sdata
0000000000000000 l df * ABS * 0000000000000000 out_prep .c
0000000000010004 g O . sdata 0000000000000004 b
0000000000000000 g F . text 0000000000000024 main
0000000000010000 g O . sdata 0000000000000004 a
Disassembly of section . text :
0000000000000000 <main>:
```
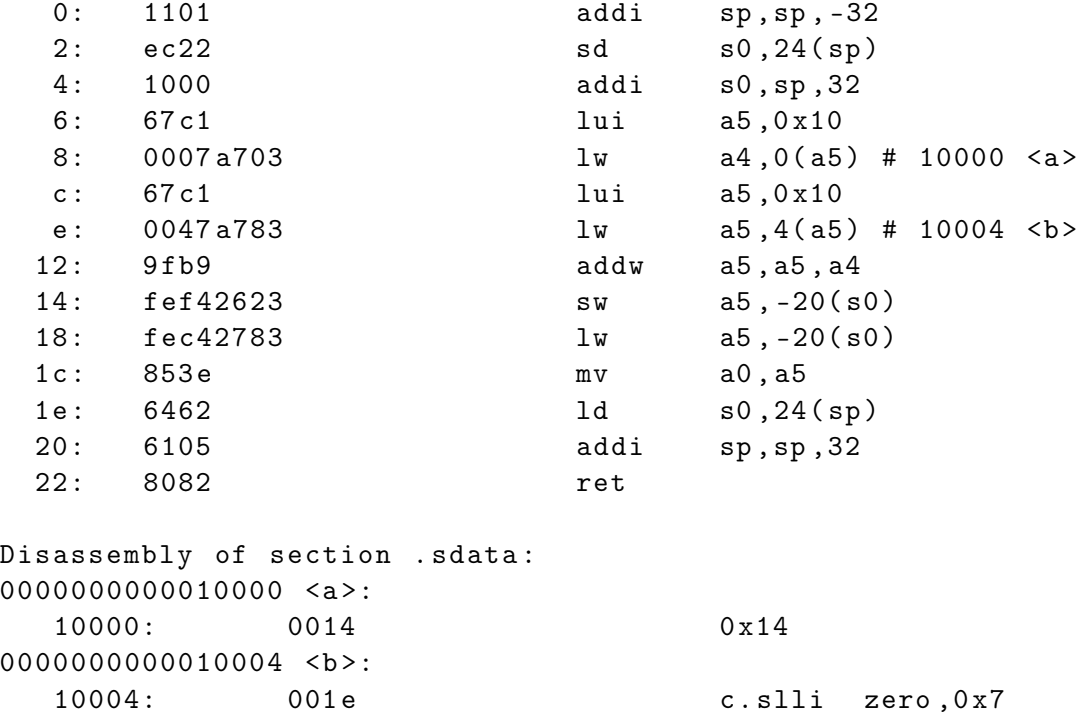

La salida del comando ha sido filtrada por razones de visualización, pero es importante saber que aparece bastante más información de la aquí presentada. Si nos fijamos, el código continúa siendo el mismo, si bien ahora ya vemos las instrucciones correspondientes en binario a la izquierda. Además, tenemos el código ubicado en la dirección 0, así como los datos ubicados en la dirección 10000, gracias a la labor del ld\_script. El programa está listo para ejecutarse.

#### 4. Símbolos globales

Cuando utilizamos varios ficheros de código fuente (ya sea en C o en ensamblador RISC-V), lo normal es que unos ficheros utilicen funciones y variables de otros. Aunque los ficheros se enlazan todos juntos para generar el ejecutable final, la compilación se realiza individualmente (para no tener que recompilar todo ante un cambio en únicamente un archivo). En esta etapa, los ficheros desconocen la existencia de funciones o variables externas, a menos que se lo indiquemos explícitamente. Aunque no es obligatorio, sí es recomendable en ambos lenguajes, importando o exportando símbolos globales.

```
// en ensamblador :
// .extern es recomendable aunque no obligatorio
.extern fun_1 // fun_1 está en otro archivo
// .global es obligatorio si queremos usar la función en otro archivo
.global fun_2 // fun_2 puede ser utilizada por otro archivo
.extern var_1 // var_1 está en otro archivo
.global var_2 // var_2 puede ser utilizada por otro archivo
```

```
//en C:extern void fun_2( void ); // función definida en otro archivo
                         // extern recomendable , no obligatorio
void fun_1 ( void ); // por defecto las funciones son globales
                         // fun_1 puede ser vista por otro archivo
extern int var_2; // variable definida en otro archivo
int var_1 ; // por defecto las variables son globales
                         // var_1 puede ser vista por otro archivo
static void fun_3( void ); // función forzada a ser local
static int var_3; // variable forzada a ser local
```
Nótese que tanto en C como en ensamblador RISC-V, la sintaxis para definir variables o funciones globales es la misma. Esto es porque, a nivel de compilador, ambas son símbolos, y como tales se tratan igual. Un símbolo es un nombre con una dirección de memoria asociada. En caso de una variable, dicha dirección contendrá el valor de la variable. En caso de una función, dicha dirección será la de la primera instrucción de la función.

Al compilar un programa, los símbolos que aún no se conocen (por ser externos), se quedan a la espera de que el enlazador los encuentre en otro fichero. Si no fuera así, la etapa de enlazado generará un error. Todos los símbolos deben estar resueltos para generar el ejecutable final. Veamos un ejemplo:

```
Archivo main.c Archivo suma.s
extern int suma (int a, int b);int main (void) {
   return suma(5, 7);
}
                                  .text
                                  .global suma
                                  suma :
                                      add a0, a0, a1
                                      ret
```
Si compilamos main.c y observamos sus contenidos, vemos lo siguiente:

```
> riscv64-unknown-elf-gcc main.c -c -o obj_main.o
> riscv64-unknown-elf-objdump -x obj_main.o
// contenido del archivo obj_main .o
obj_main.o: file format elf64-littleriscv
// [...]
SYMBOL TABLE :
// [...]
0000000000000000 * UND * 0000000000000000 suma
```
Es decir, el símbolo (en este caso función) suma no está definido (UNDefined). Haciendo lo mismo con el fichero suma.s, obtenemos:

> riscv64-unknown-elf-gcc suma.s -c -o obj\_suma.o

```
> riscv64-unknown-elf-objdump -xD obj_suma.o
// contenido del archivo obj_suma .o
obj_suma.o: file format elf64-littleriscv
// [...]
SYMBOL TABLE :
// [...]
0000000000000000 . text 0000000000000000 suma
// [...]
Dissasembly of section . text :
0000000000000000 < suma >:
    0: 952e add a0, a0, a1
    2: 8082 ret
// \lceil \ldots\rceil
```
Vemos que en este caso, el símbolo para la función suma sí está definido. Ahora solo queda juntar los dos con el enlazador, que utilizará todos los símbolos existentes para terminar de generar el programa:

```
> riscv64-unknown-elf-ld out_main.o out_suma.o -T ld_script.ld -o
out_linked.elf
```

```
> riscv64-unknown-elf-objdump -xD out_linked.o
```
Tras lo cual obtenemos el ejecutable final, donde ambos archivos han sido unidos, y el símbolo para suma está ubicado en el ejecutable, y contiene el código pertinente:

```
// contenido del archivo out_linked.elf
SYMBOL TABLE :
// [...]
0000000000000000 g F .text 000000000000001 c main
000000000000001 c g .text 0000000000000000 suma
// [\dots]
Disassembly of section .text :
000000000000000 <main>:
  0: 1141 addi sp, sp, -16
  2: e406 sd ra, 8(sp)4: e022 sd s0,0(sp)
  6: 0800 addi s0 ,sp ,16
  8: 459d a1,7
  a: 4515 li a0,5
  c: 010000 ef in the state of the set of the case of the case of the state of the state of the case of the case of the case of the case of the case of the case of the case of the case of the case of the case of the case of 
 10: 87 aa mu mu a5, a0
 12: 853 e mv a0, a5
 14: 60 a 2 1d ra, 8(sp)
 16: 6402 1d s0,0(sp)
 18: 0141 addi sp, sp, 16
 1a: 8082 ret
0000000000000001c <suma>:
 1c: 952e add a0, a0, a1
 1e: 8082 ret
```
# 5. Desarrollo de la práctica

En esta práctica vamos a experimentar mezclando código de alto nivel C, y ensamblador RISC-V. Este tipo de programación se da habitualmente en la práctica cuando programamos a bajo nivel: Interrupciones hardware, drivers, microcontroladores... Hay ciertas funcionalidades específicas de la plataforma con que trabajamos que no tienen representación en lenguajes de alto nivel.

En esta práctica, vamos a implementar el siguiente programa, capaz de calcular qué vector está más lejos del origen.

```
# define N 5
// nuestros dos vectores de N componentes
int U[N] = \{5, 2, -3, 7, 6\};int V[N] = \{6, -1, 1, 0, 3\};// variable que almacenar á el resultado : 1 si U es mayor , 0 si es V
char mayor_u ;
/**
 * Funci ón que guarda un valor en el puntero proporcionado
 */
void guardar ( char valor, char * ubicación) {
    *ubicación = valor;
}
/**
 * Funci ón simple que multiplica dos nú meros iterativamente
 * con signo
 */
int mul(int a, int b) {
    int res = 0, sign = 0;
    if (a < 0) {
        sign = 1;a = -a;
    }
    while (a--) res += b;if (sign)
        return - res ;
    else
        return res ;
}
/**
 * Funci ón simple que obtiene la raíz cuadrada iterativamente
 */
int i_sqrt (int a) {
    int root = 0;
```

```
while (mul(root, root) < a) {
        root++;}
    return root ;
}
/**
 * Calculamos distancia eucl í dea . Sumamos todos los cuadrados
 * y terminamos sacando la raíz cuadrada ( entera )
 */
int eucl_dist(int w [], int size) {
    int acc = 0;
    for (int i = 0; i < size; i++) {
        acc += mul(w[i], w[i]);
    }
    return i_sqrt ( acc );
}
/**
 * Punto de entrada al programa
 */
void main () {
    // calculamos la distancia euclídea al origen
    int d_u = eucl\_dist(U, N);int d_v = eucl\_dist(V, N);// vemos si U estaba más lejos
    char mayor = d_u > d_v;
    guardar ( mayor , & mayor_u ) ;
    while (1) ; // quedo en un bucle infinito
}
```
- 1. Probar la práctica en su estado actual. Crear un fichero main.c donde se pegue el código anterior, compilar y ejecutar en eclipse y ver que da el resultado esperado (U es mayor que V).
- 2. Para probar el código mixto y llamadas de C a ensamblador RISC-V y viceversa, traducir las funciones eucl\_dist y guardar a ensamblador. Para ello, crear un archivo fun\_asm.asm con la siguiente forma:

```
// rellenar con directivas .extern y .global
// con las funciones apropiadas
eucl_dist :
    //recibo dirección de W en a0, y tamaño N en a1
    // realizo los cá lculos pertinentes
    // devuelvo el resultado en a0
```

```
guardar :
    // recibo el valor en a0, y la dirección destino en a1
    // asegurarse que sólo se guarda UN BYTE !!
```
Es de extremada importancia respetar el estándar y convenio de llamadas, ya que la parte del programa en C estará esperando que todo siga el estándar de modo estricto.

No hay que olvidarse de declarar en main.c las funciones eucl\_dist y guardar como extern (y borrar las declaraciones originales), ya que ahora estarán en el fichero fun\_asm.asm. Tampoco debemos olvidarnos de declarar en el archivo fun\_asm.asm las funciones mul y i\_sqrt como .extern, ya que vienen del archivo main.c, además de exportar las funciones eucl\_dist y guardar mediante .global.